## **Module on DOS Network Tools and Commands**

## **Prepared by: Dr. Natarajan Meghanathan**

To go to the DOS promot, click Start-> Run-> Type cmd and Press enter. Type cd\ on the DOS window, it will take you to the root directory, commonly the C:\

To get and idea of the commands, we will now see the primary utilities of each them.

**Ping:** Used to check the availability of systems by using the ICMP Echo Request / Response messages.

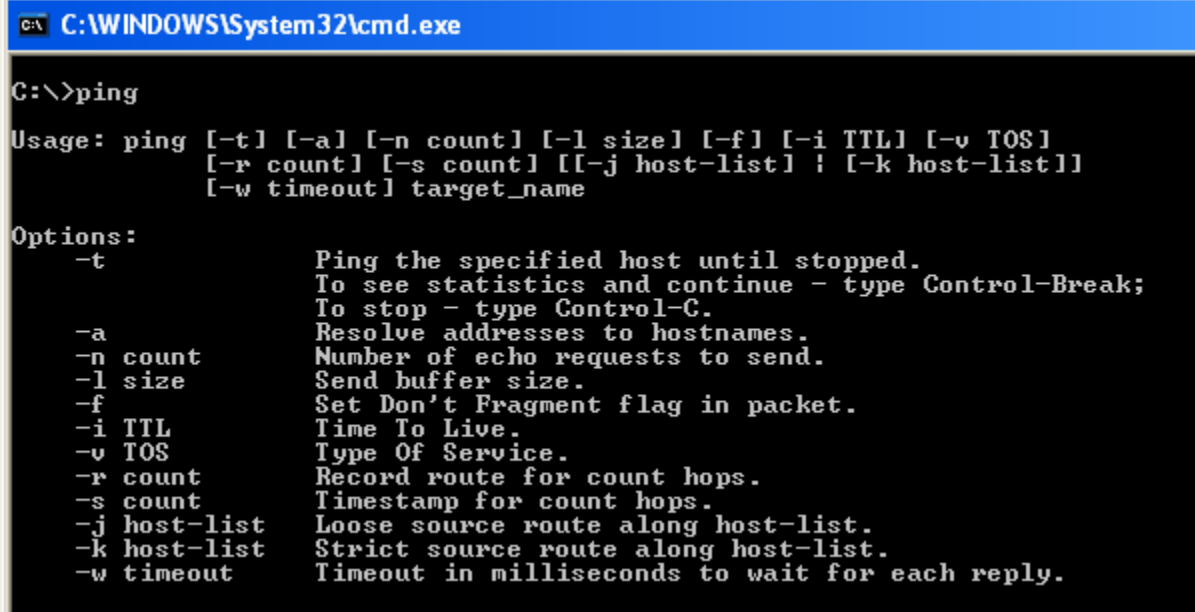

**Tracert:** The traceroute command is used to find the sequence of hops (i.e., the name of the intermediate hops/routers) from the source to a remote destination host.

```
-|\Box|ex C:\WINDOWS\System32\cmd.exe
|c:\rangletracert
Usage: tracert [-d] [-h maximum_hops] [-j host-list] [-w timeout] target_name
Options:
                                           Do not resolve addresses to hostnames.<br>Maximum number of hops to search for target.<br>Loose source route along host-list.<br>Wait timeout milliseconds for each reply.
         ά
         -h maximum_hops<br>-j host-list
       -i\tilde{\mathsf{w}} timeout
```
**Route:** The route command is used to display and modify the entries in the local routing table.

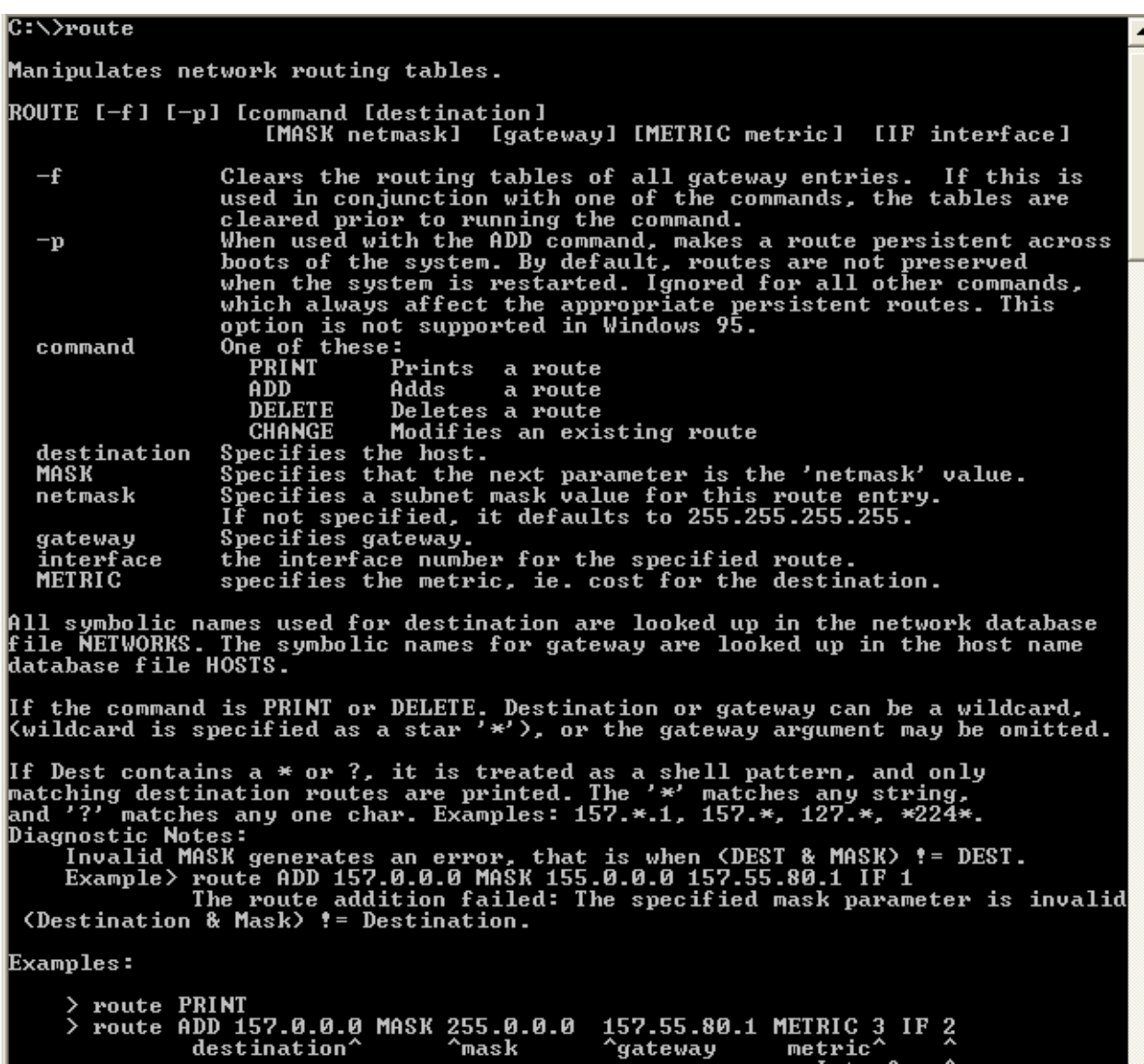

Finger: The finger command is used to display information about users running in a specific host.

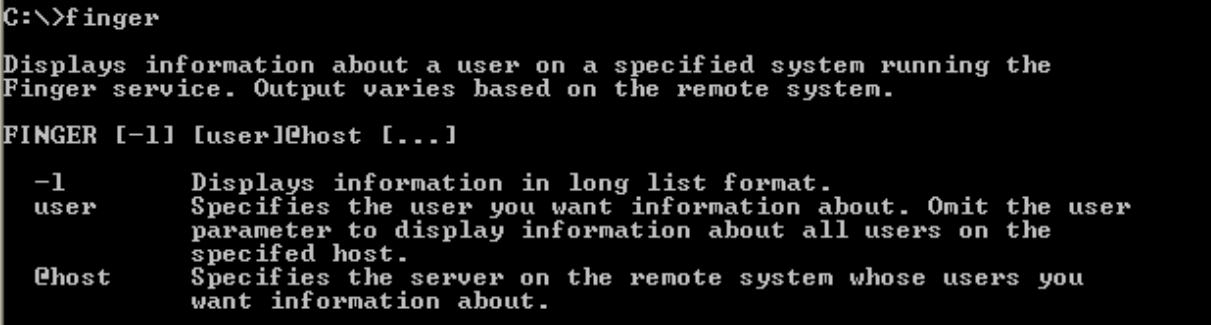

**Arp:** The arp command is used to display and modify the address resolution cache, which stores the mapping between the IP address of systems and their resolved physical addresses.

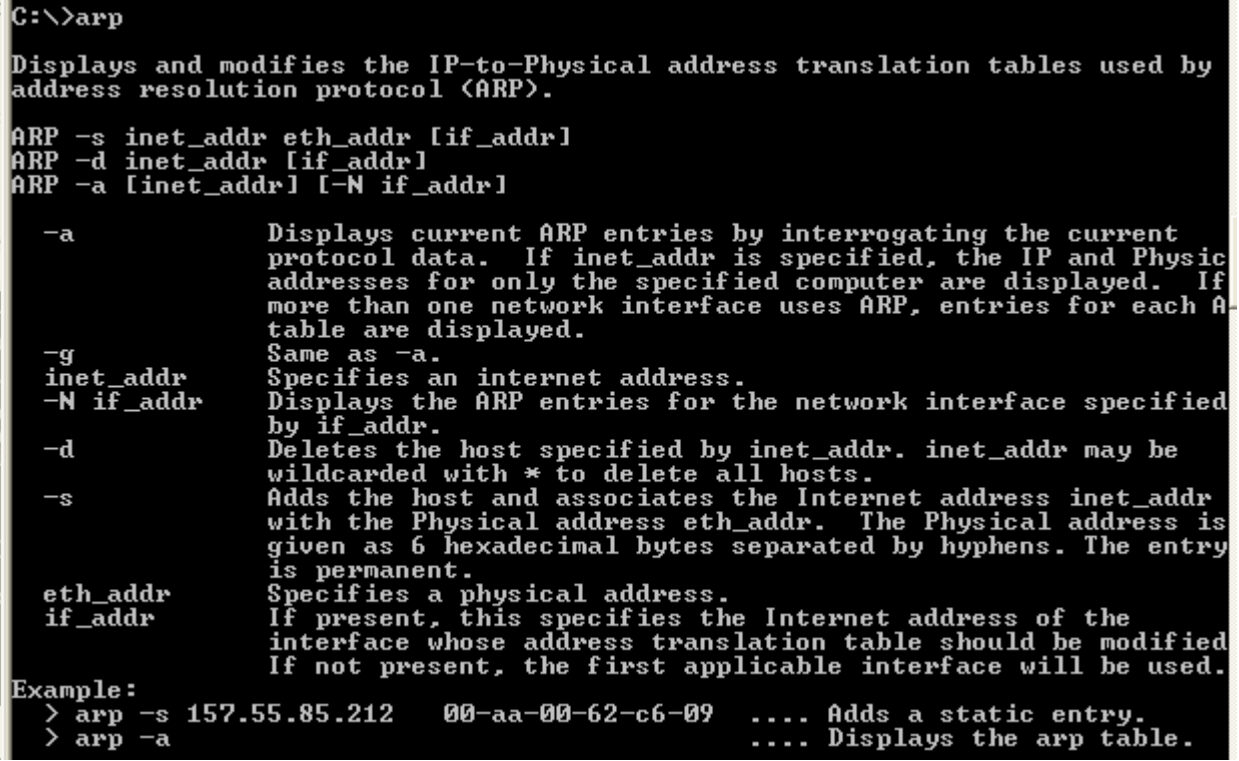

**IPconfig**: The ipconfig command is used to display the current TCP/IP network configurations. Also, try **IPconfig /all** to display full configuration information

C:\>ipconfig Windows IP Configuration Ethernet adapter Local Area Connection: Connection-specific DNS Suffix<br>IP Address...........<br>Subnet Mask...........<br>Default Gateway........ : utdallas.edu<br>: 129.110.93.238<br>: 255.255.255.0<br>: 129.110.93.100 ٠ ٠

**Netstat:** When used without parameters, *netstat* displays active TCP connections.

Use netstat -e option to learn about the statistics of the Ethernet.

 netstat –a option to learn about the active TCP connections and also the ports on which the computer is waiting for incoming TCP/UDP messages.

 netstat –n option to learn about the numerical values of the IP addresses and ports used for active TCP connections.

netstat  $-p$  <protocol> to learn about the statistics for a specific protocol. The valid values for <protocol> include tcp, udp, ip, icmp.

**nslookup:** The nslookup command is used to study the DNS infrastructure.

```
C:\>nslookup
o: \/nsiookup<br>Default Server:  home<br>Address:  192.168.1.254
> www.cnn.com<br>Server:   home<br>Address:   192.168.1.254
Non additionality answer:<br>Name: www.cnn.com<br>Addresses: 157.166.224.25, 157.166.224.26, 157.166.226.25, 157.166.226.26<br>157.166.255.18, 157.166.255.19
www.jsums.edu
Non-authoritative answer:<br>Name:    web.jsums.edu
Name: veb.jsums.edu<br>Address: 143.132.8.23<br>Aliases: www.jsums.edu
> compbio.jsums.edu<br>Server:  home<br>Address:  192.168.1.254
Non-authoritative answer:<br>Name:   compbio.jsums.edu<br>Address: 143.132.224.66
```
## **Sample Questions**

- 1. Use an efficient algorithm and any one of the above command tools to find the maximum data size that can be handled by the physical network to which your computer is attached.
- 2. Use the ping command to determine how long it takes for a request packet with data size 50 bytes to reach a website operated from India: www.sify.com. Try sending another request packet of data size 1200 bytes to the same website and observe the delay it takes this time. Compare the delays you observed in the two cases. Are they significantly different? If so, why? If not, why there is no significant difference?
- 3. Find the number of hops and the corresponding delay it takes to reach www.abc.com and www.eduaustralia.co.kr. What is the percentage increase in the number of hops and delay to reach the site in Korea compared to reaching www.abc.com, a website in California? If you observe that the increase in the delay is not proportional to the increase in the number of hops, comment?
- 4. Find the domain name of the machine with IP address 74.125.45.99?
- 5. Find the number of unicast Ethernet frames sent and received by each of the network interfaces of your PC?
- 6. What is the physical address of the Ethernet adapter of the PC in which you are working?
- 7. Find whether port number 4123 is part of an active connection?
- 8. What is the IP address and physical address of the default router to which your machine forwards a packet for which it has no other next-hop forwarding router information in its local routing table?